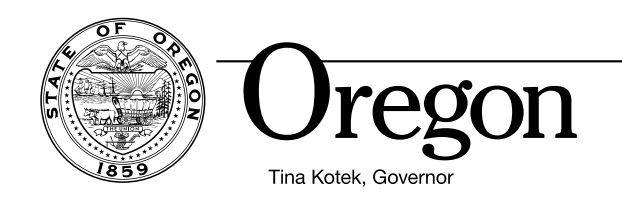

## Troubleshooting Issues Opening Forms

If you are having a problem opening a form, please try the following:

1) Download the form.

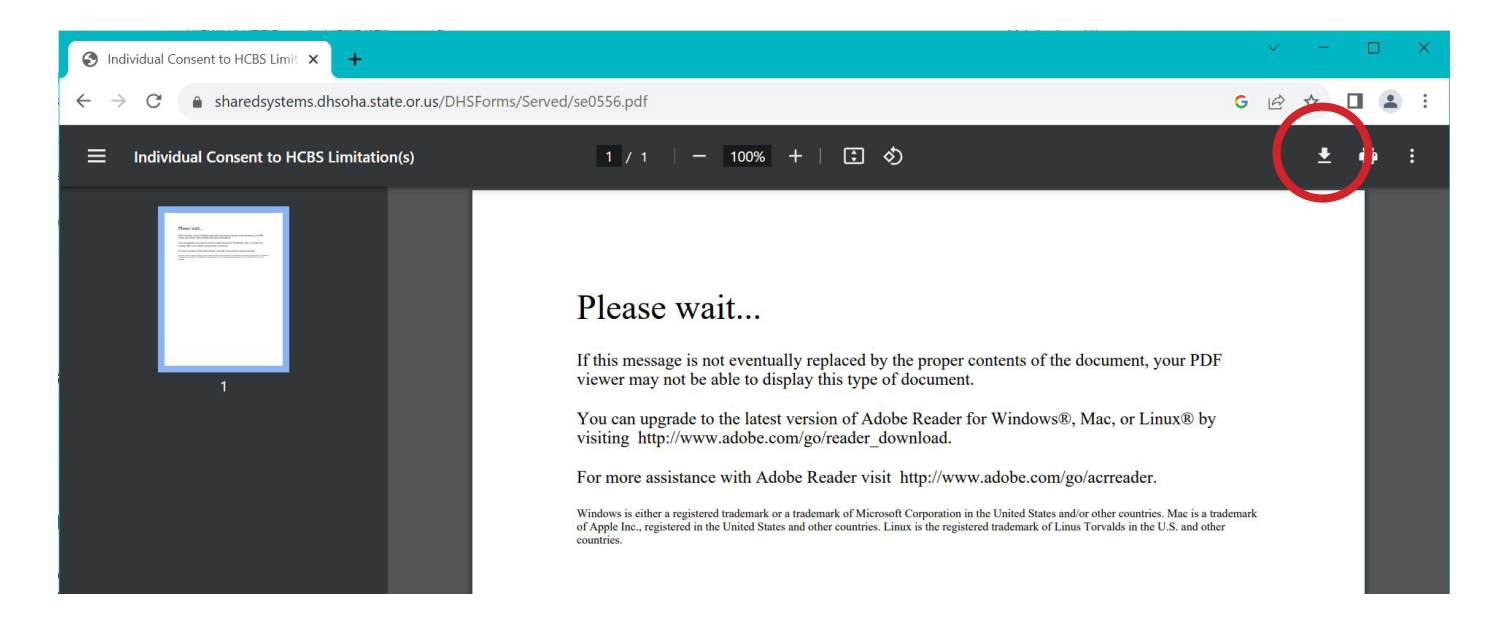

- 2) Navigate to your "Downloads" folder and open the form in Adobe Acrobat Reader or Adobe Acrobat Pro. Important: Ensure you have downloaded the latest version of either Acrobat Reader or Acrobat Pro.
- 3) If you are ODHS or OHA staff, try opening the document in Edge.
- 4) If you need a form in another format, contact the Forms and Publications Office by phone at 503-3478-3486, TTY 503-378- 3523 or email [dhs.forms@odhsoha.oregon.gov.](mailto:dhs.forms%40odhsoha.oregon.gov?subject=)

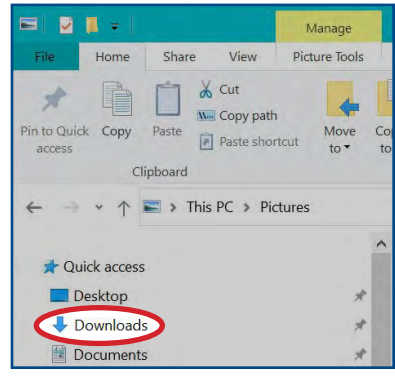

You can upgrade to the latest version of Adobe Reader for Windows®, Mac, or Linux® by visiting [http://www.adobe.com/go/reader\\_download.](http://www.adobe.com/go/reader_download)

For more assistance with Adobe Reader visit [http://www.adobe.com/go/acrreader.](http://www.adobe.com/go/acrreader)